# Cours de Systèmes d'Exploitation (Unix)

#### *H.Bourzoufi*

## Caractéristiques d'UNIX

# **□ Portabilité** (écrit en C)

**q Multi-utilisteurs** Plusieurs utilisateurs peuvent se connecter et travailler en même temps.

Chaque utilisateur a son environnement personnel.

- $\Box$  **Multi-tâches** Un même utilisateur peut lancer plusieurs travaux simultanément.
- **Interactif** Il est possible de dialoguer avec l'ordinateur. Possibilité aussi de lancer des processus (tâches) en arrière plan et en mode différé (batch).
- q **Un système de fichiers hiérarchisé** (Organisation arborescente)

#### q **Un mécanisme de protection**

- **-** identification des utilisateurs par mot de passe
- **-** protection des fichiers
- **-** Un super-utilisateur
- $\Box$  Une vision simplifiée par l'utilisateur des entrées**sorties** Les périphériques sont représentés par des noms de fichier, et peuvent être utilisés comme des fichiers ordinaires)

## q **Le choix d'un langage de commandes** :

Les shells.

## Structure du système UNIX

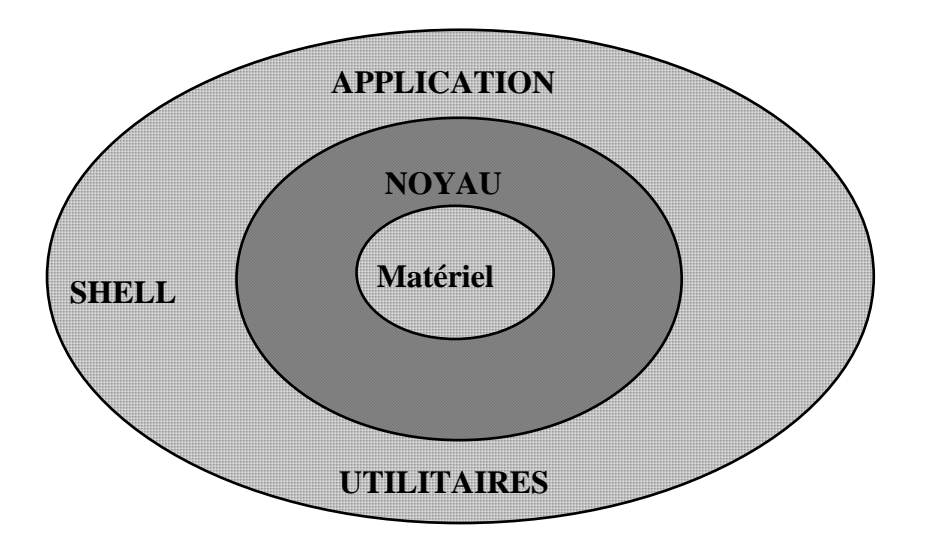

□ Le noyau gére les tâches de base du système :

- ½ L'initialisation du système
- $\triangleright$  La gestion des ressources
- $\triangleright$  La gestion des processus
- $\triangleright$  La gestion des fichiers
- ½ La gestion des Entrées/Sorties
- q L'utilisateur communique avec le noyau par l'intermédiaire d'un SHELL. Les shells sont aussi des langages de commandes et de programmation.
- $\Box$  Les shells les plus connus sont : BOURNE SHELL KORN-SHELL C-SHELL TC-SHELL
- $\Box$  Les utilitaires sont des outils d'interfaçage avec le système, de programmation et de communication.

#### UNE SESSION UNIX

# q **Etablir une connexion**

*Login :* dupont *password :* mot de passe sans écho

Exécution du fichier d'initialisation ".login"

*/users/licinfo/linf01 %* Le prompt ( La connexion est effectuée, le système attend les commandes)

#### q **Quelques commandes simples :**

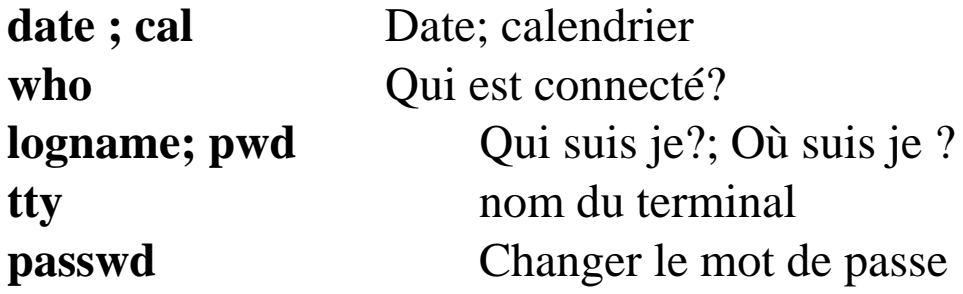

#### $\Box$  Dialoguer avec un autre utilisateur

- $\triangleright$  Partage des fichiers
- ½ messagerie : *write, mail*

**write** nom\_de\_utilisateur ceci est un essai ..... Ctrl D (termine le message)

**mail** nom\_de\_utilisateur *subject :* Bonjour, Ceci est un essai, . (termine le message) Pour consulter sa boîte aux lettres : mail

#### LES FICHIERS UNIX

- q Un fichier dans UNIX est une séquence d'octets, le noyau n'impose aucune structure spécifique aux fichiers.
- $\Box$  Le rôle d'un fichier est de conserver, de traiter et transmettre de l'information.

## $\Box$  Différents types de fichiers

**Ordinaires** (ascii ou binaires) **répertoires** ( contiennent des noms de fichiers et/ou de catalogues) **Spéciaux**Ils sont associés aux périphériques Ex : disques, imprimantes, terminaux

Les filtres : permettent la communications entre processus

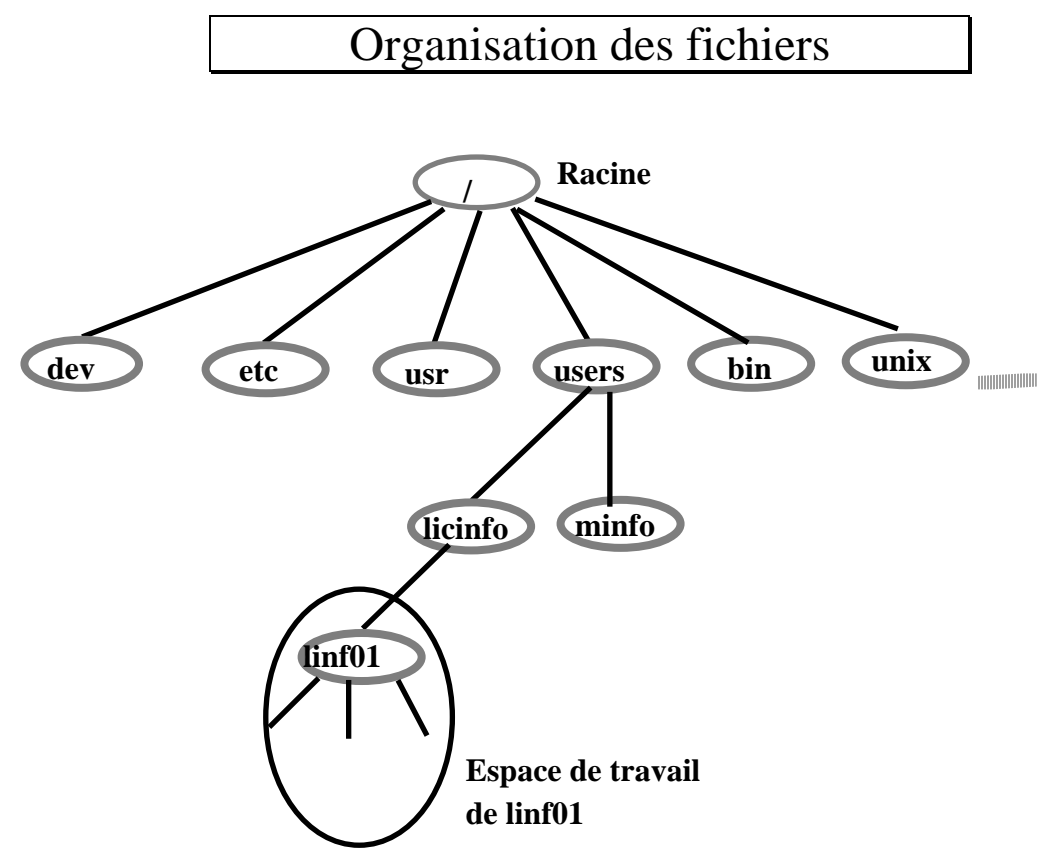

**/dev** contient les fichiers associés aux périphériques : Ex : lp : imprimante tty**n** terminal n° **n** hk**n** disque dur n° **n** mt**n** bande magnétiques n° **n**

**/etc** contient les fichiers d'administration **/bin** contient les commandes Unix **/usr** commandes et bibliothèques supplémentaires **/users** répertoire des utilisateurs **/unix** fichiers systèmes

**Remarque :** Unix possède un seul système de fichiers

#### DEPLACEMENT DANS LE

#### SYSTEME DE FICHIERS

 $\Box$  A la connexion, l'utilisateur est automatiquement positionné dans son répertoire de connexion .

Ex : /users/deustiosi/iosi01

## q **Pour se déplacer dans la hiérarchie :**

cd <nom\_répertoire>

½ nom\_répertoire peut être absolu ou relatif : **absolu :** préciser tout le chemin **relatif :** par rapport au répertoire courant

> Ex : cd /users/deustiosi (chemin absolu) cd iosi01 (chemin relatif)

**Remarque:** un nom absolu commence toujours par "/".

## $\Box$  **Quelques commandes simples**

**pwd** affiche le répertoire courant **cd** retour au répertoire de connexion **cd ..** monter d'un niveau dans la hiérarchie **cd ../..** monter de 2 niveaux dans la hiérarchie

la caractère "." désigne le répertoire courant.

Principales commandes sur les fichiers

## q **Opérations de base sur les répertoires**

## ½ **Affichage du contenu d'un répertoire :**

commande : ls [options] <nom\_répertoire>

l'option **-l** permet d'obtenir l'ensemble des informations relatives à chaque fichier du répertoire :

- type de fichier : "**-**" (fichier ordinaire),

"**d**" (répertoire),

"**b** ou **c** " (fichiers spéciaux)

- droits d'accès
- nom du propriétaire
- nombre de liens
- taille
- nom
- date de création
- .........

L'option -R permet d'afficher récursivement le contenu d'un répertoire.

**Exemple:** ls / (afficher les répertoires à la racine)

dev bin usr users etc unix ...  $\lg$  -R  $/$ /dev : liste des fichiers dans /dev  $/hin:$ liste des fichiers dans /bin /users : /deustiosi :  $/io$ si $01$ :  $/iosi02$  ........ /minfo : /minf01 .......... Principales commandes sur les fichiers

## q **Opérations de base sur les répertoires**

#### ½ **Création d'un répertoire mkdir** <nom\_répertoire>

**rmdir** <nom\_répertoire> Supprime un répertoire vide.

**rm -R** <nom\_répertoire> supprime tout le répertoire.

#### ½ **Montage d'un système de fichiers**

Il est possible d'ajouter un système de fichiers extérieur en l'insérant dans la hiérarchie.

les commandes *mount* et *unmount* permettent de démonter et de démonter un système de fichiers.

 $\Rightarrow$  L'ajout d'une mémoire de masse est transparent pour l'utilisateur.

#### Principales commandes sur les fichiers

## q **Opérations de base sur les fichiers**

½ **Visualisation du contenu d'un fichier cat** <nom fichier> **more** <nom fichier>

#### ½ **Renommage et déplacement d'un fichier**

**mv** <source> <destination>

mv essai.c tp1.c (renommage) my tp TPSE (déplacement) mv tp TPSE/tp2 (déplacement et renommage)

## ½ **Copie d'un fichier**

**cp** <source> <destination>

½ **Création de liens sur un fichier ln** <ancien> <nouveau>

# ½ **Suppression d'un fichier**

**rm** <nom fichier>

#### Ex :  $rm *.o$  supprimer tous les fichiers d'extension ".o"

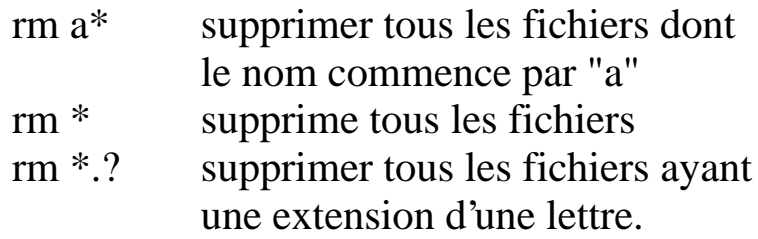

\* : une chaîne quelconque de caractères

? : un caractère quelconque

## AUTRES COMMANDES UTILES

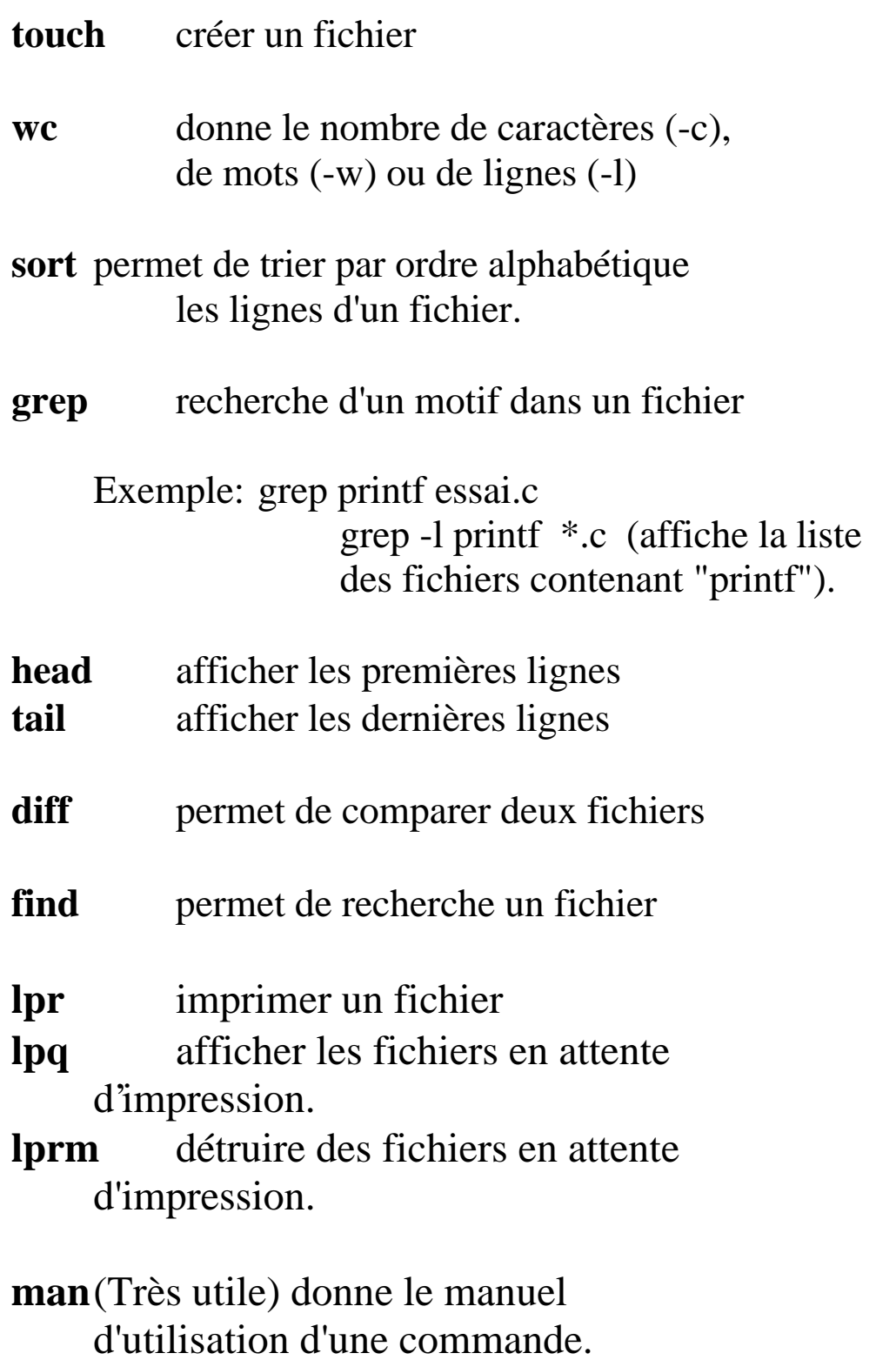

#### PROTECTION DES FICHIERS

 $\Box$  L'accès aux fichiers est déterminé par trois bits de permission: **r w x** (Read, Write, eXecute) applicables à trois classes d'utilisateurs : **u g o** le propriétaire, le groupe et les autres (Users, Group, Others).

## ½ **mode symbolique**

```
chmod <qui><permission><opération><fichier>
<qui> valant :
```
**u**: utilisateur **g**: groupe **o**:autres et **a** :tous <permission> :

**+** : pour autoriser **-** : pour interdire <opération> :

**r** : lecture **w** : écriture **x** : exécution

## **Exemples**

chmod g+w montp.c (les membres du groupe peuvent écrire dans le fichier "montp.c")

chmod og-rwx montp.c (protection en lecture, écriture et exécution)

#### ½ **mode octal**

chmod <permission><fichier>

permission : UGO (**U**ser,**G**roup ,**O**thers : chiffre octal codant les bits **r w x**)

## **Exemple**

chmod 740 montp

(rend le fichier accessible en lecture au groupe et inaccessible aux autres)

#### LES PROCESSUS UNIX

 $\Box$  Le processus est l'entité d'exécution dans le système UNIX.

> Toute activité dans UNIX correspond à un processus

 $\Box$  Dans UNIX, il existe deux types de processus :

- Processus système (Ex : swapper, crons, getty ....)

- Processus utilisateur qui correspondent à l'exécution d'une commande ou d'une application.

 $\Box$  Chaque processus est identifié par un numéro : PID *(Process IDentifier)*

 $\Box$  La commande **ps** donne la liste des processus

#### LES PROCESSUS UNIX*(suite)*

- $\Box$  La création d'un processus se fait par dédoublement : Un processus est toujours créé par un autre processus par le mécanisme de fourche "fork".
- q On appelle le processus créateur processus père. Le processus créé est appelé processus fils .

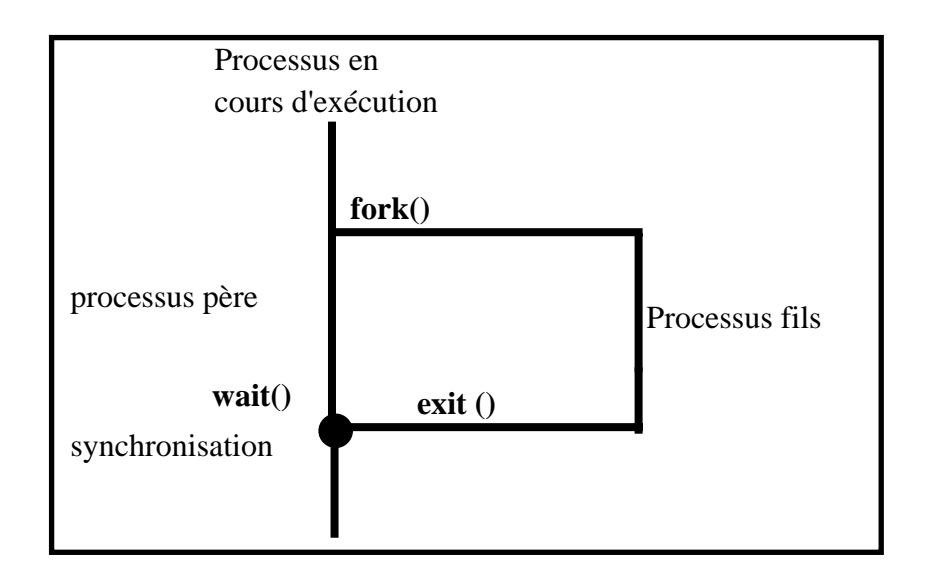

- **Q** L'appel système FORK crée une copie exacte du processus original (L'appelant).
- $\Box$  La valeur de retour de la fonction FORK est 0 pour le processus fils et est égale au PID du fils dans le processus père.
- $\Box$  Le processus fils peut exécuter un nouveau code à l'aide des primitives EXEC.

#### LES PROCESSUS UNIX*(suite)*

## q **Les fichiers standard et leur redirection**

On peut assimiler un processus à un objet abstrait qui dispose de 3 flus d'informations :

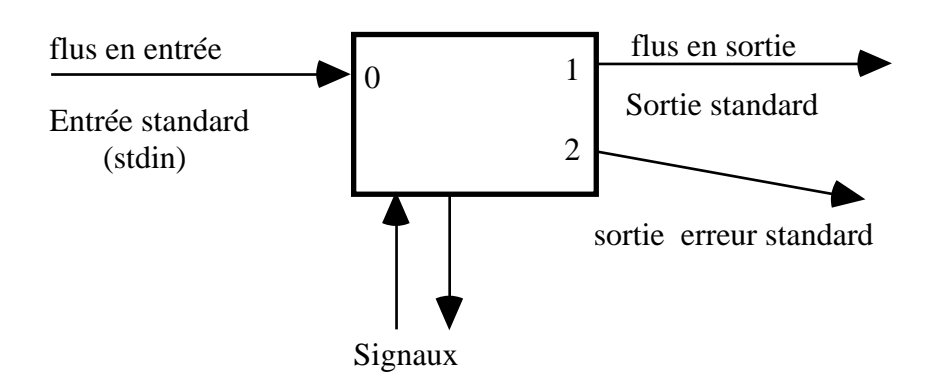

## **Redirection de l'entrée standard**

- commande < nom\_de\_fichier L'entrée standard est redirigée sur le fichier de référence *nom\_de\_fichier*.

#### **Redirection de la sortie standard**

- commande > nom\_de\_fichier - commande >> nom\_de\_fichier (redirection sans écrasement)

#### **Redirection de la sortie en erreur standard**

- commande 2> nom\_de\_fichier (en Bourne Shell)
- commande >& nom\_de\_fichier (en c-shell)

# q **Espace d'adressage d'un processus**

Tout processus UNIX a un espace d'adressage constitué de trois segments : code, données et pile :

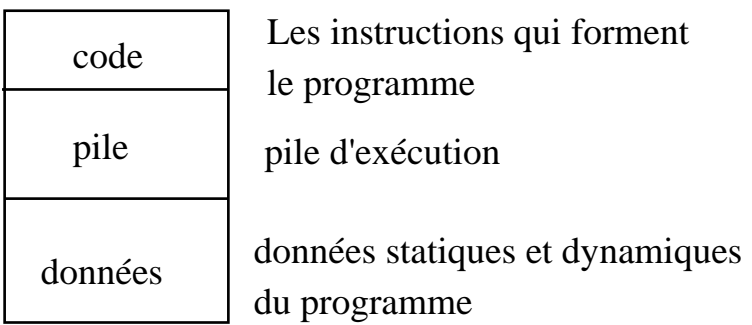

## q **Contexte d'un processus**

Le contexte d'un processus comprend :

- ½ le contenu de son espace d'adressage ,
- ½ les contenus des registres matériels,
- ½ les structures de données du noyau qui ont un rapport avec le processus.
- $\Box$  Le système effectue un changement de contexte dans les circonstances :
	- le processus se met lui-même en sommeil
	- **-** le processus fait un exit

- le processus revient d'un appel système au mode utilisateur alors qu'il n'est pas le processus le plus éligible en vue d'une exécution.

# q **Etats et transitions d'un processus**

La durée de vie d'un processus peut être conceptuellement divisée en 3 principaux états qui décrivent le processus:

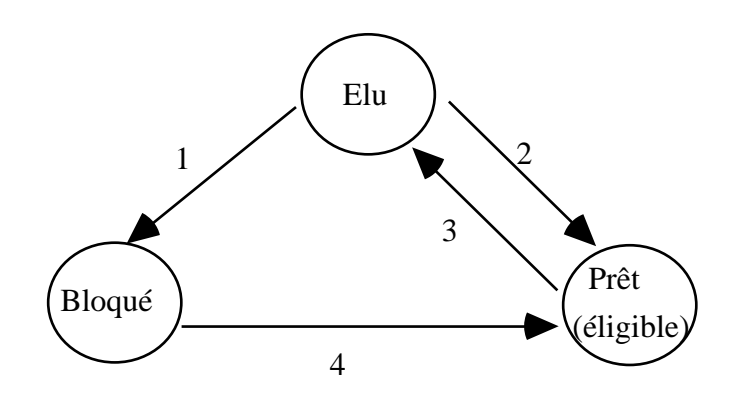

L'état **Elu** : le processus dispose de toutes les ressources dont il a besoin.

L'état **bloqué** : le processus dispose de toutes les ressources dont il a besoin à l'exception de l'UC.

L'état **Bloqué** : le processus se met en attente d'un évènement extérieur.

 Un processus Unix passe par d'autres états intermédiaires :

- processus s'exécutant en mode noyau,

- processus s'exécutant en mode utilisateur,

- processus résidant en mémoire principale,
- processus en cours de création

- processus en cours de terminaison (Zombie).

- . . .

# **Création des processus dans UNIX**

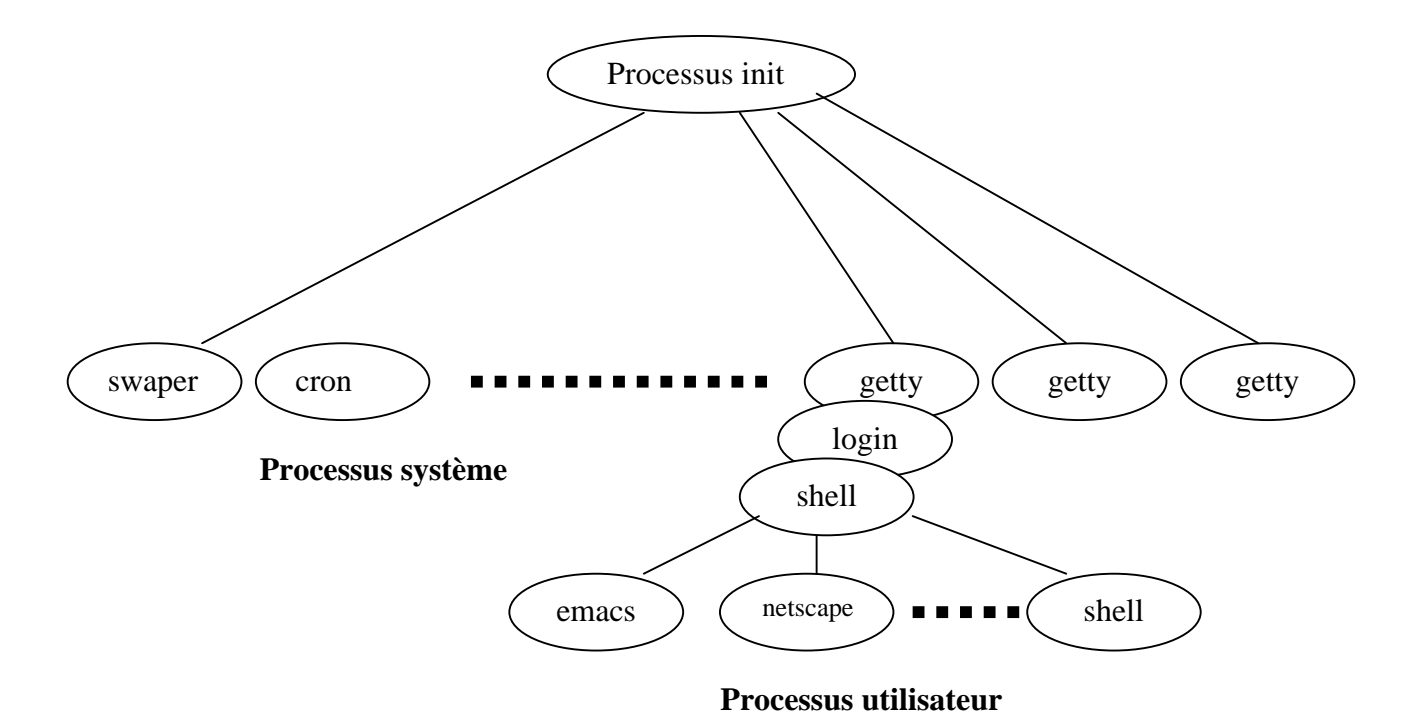